## **ENTRAR NA LOJA CASCAIS**

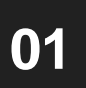

Entrar na página<https://www.cascais.pt/> e clicar em "Loja Cascais"

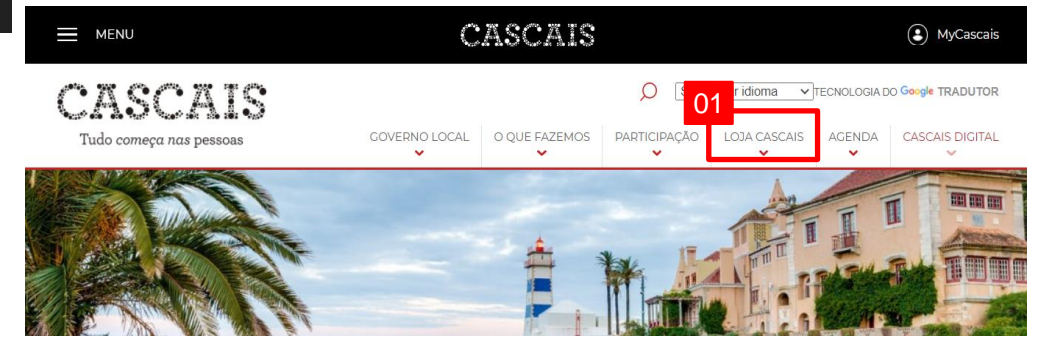

**03**

Entrar na "A minha área" que permite acesso a todos os pedidos e processos que deram entrada, seja da entidade singular ou coletiva a qual esteja associada

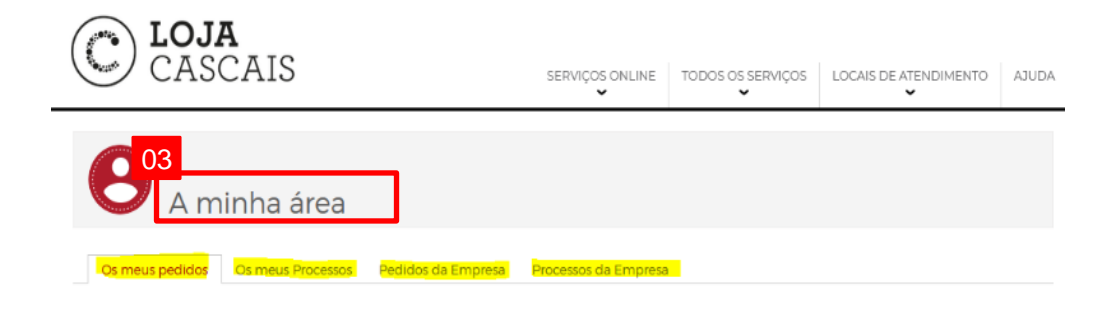

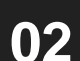

## Clicar em "Entrar" **02**

LOJA<br>CASCAIS

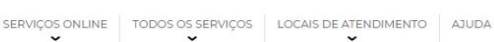

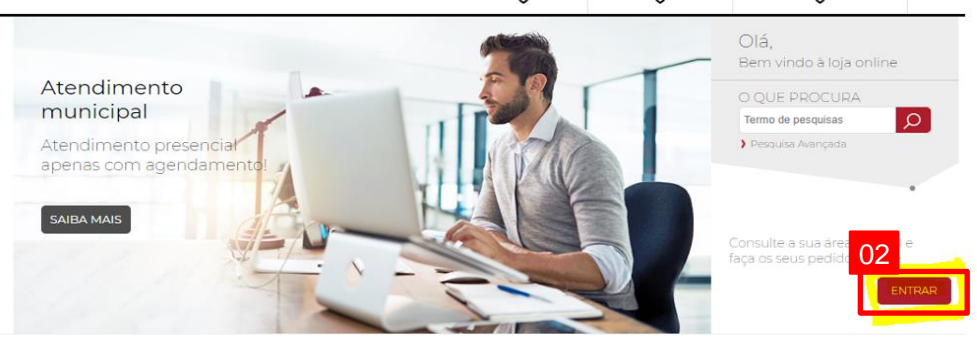

OS MAIS PROCURADOS

**04** Clicar em "Todos os serviços", onde existe informação relativamente a todos os serviços que existem na Loia Cascais todos os serviços que existem na Loja Cascais

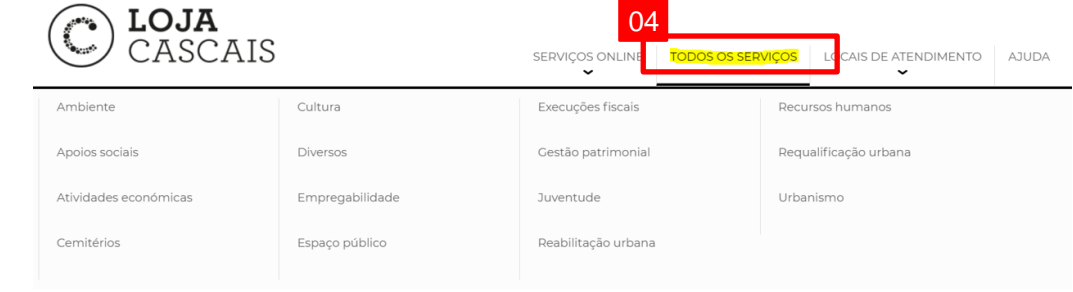